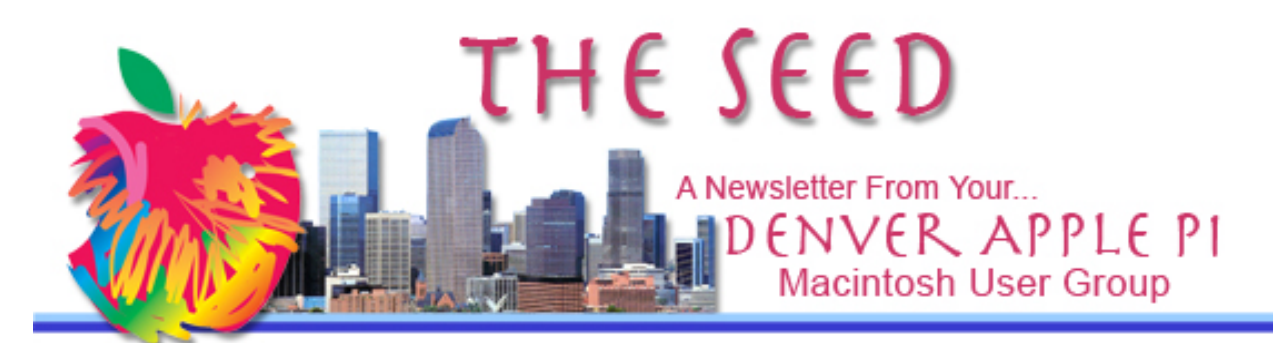

**April 2013 http://www.denverapplepi.com Vol. 34 No 4**

#### **Denver Apple Pi**

*Mac SIG Meetings are held at APPLEWOOD COMMUNITY CHURCH 12930 W 32ND AVENUE GOLDEN CO 80401 —7 TO 9 PM*

*Help SIG Meetings are held at COURTYARD AT LAKEWOOD 7100 W 13TH AVENUE LAKEWOOD CO 80214 —7 TO 9 PM* \*\*\*\*\*\*\*\*

> **MEETING DATES FOR APRIL - JUNE 2013**

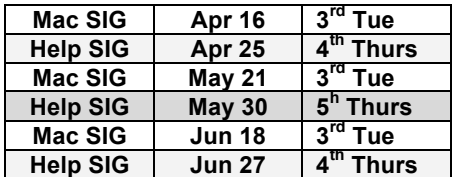

#### **CONTENTS**

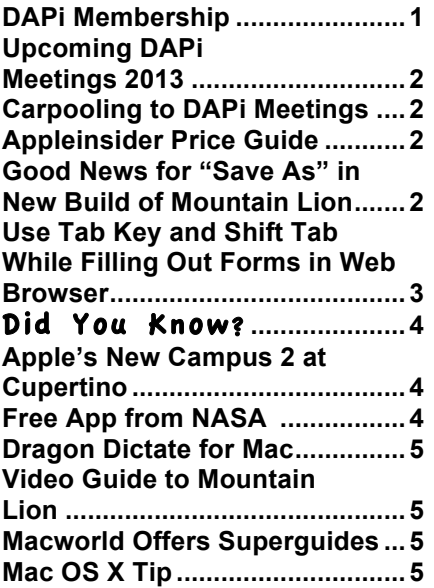

Mac SIG Meeting — Tuesday April 16, 2013, 7 – 9 pm Applewood Community Church  $12930 \text{ W } 32^{\text{nd}} \text{ Ave}$ Golden CO 80401

LARRY FAGAN: PROGRAMS THAT COME OS

**Members: there is construction on W 32nd street under I-70. You can get to Applewood Community Church by turning left (south) onto Zinnia and then an immediate left into the Church Parking lot.**

### **DAPi MEMBERSHIP**

Membership renewals for the following members are due in March/April 2013:

- Joe Petrites, 3-13
- David & Janet Hill
- Charles Mettler
- Deanna Mosley
- Shelby Shrigley

Membership dues for DAPi are \$15 per year and you will receive the monthly newsletter, *The Seed,* via email in PDF format. If you prefer, you can pay \$20 and receive a snail mail copy of the newsletter. You can bring your payment to the monthly meetings or you can send your remittance to the club mailing address: Denver Apple Pi, 6501 Welch Ct., Arvada, CO 80004-2223.

## **UPCOMING PROGRAMS MAY 2013 - TBA**

## **Once again, let us remind you of our 2013 meeting locations:**

On the third Tuesday of each month, Mac SIG meetings are held at the Applewood Community Church at 12930 W 32nd Avenue, Golden CO 80401 from 7 to 9 pm.

On the fourth Thursday (and on occasion the fifth Thursday, see calendar on page 1), Help SIG meetings are held at Courtyard at Lakewood, 7100 W 13<sup>th</sup> Avenue, Lakewood CO 80214 from 7 to 9 pm.

The Courtyard is a retirement residence and has good security which means that *the front doors lock automatically at 7:00 pm*. We suggest you arrive by 6:45 pm and park close together on the circle or if necessary on the street. If for any reason you need entry after 7:00 pm, notify Jim Awalt by email at awaltjw@yahoo.com so that someone from DAPi can be at front door to let you in. As you remember, the meetings are held in the basement. Enter at the north entrance and walk straight through to the elevators and go the basement.

If you need help with your Mac and plan to attend the Help SIG meeting, please notify Elissa at 303.421.8714 so that our helpers can bring the proper software, etc., to remedy the

problem. Also, identify what operating system you are using. You must bring your computer, the power cord, and the mouse. Members are welcome even though you may not have a problem. It's a good way to learn something to prevent problems.

#### áááá

### **CARPOOLING TO DAPi MEETINGS**

**For those who need a ride to our DAPi meetings, please notify Elissa at 303.421.8714 if you think you would be interested in carpooling. DAPi will not publish members' names and phone numbers, so we need to give you the opportunity to get some information to make your own arrangements.** 

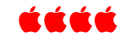

#### APPLEINSIDER PRICE GUIDE

*http://appleinsider.com/mac\_price\_guide*

To get some price comparisons on new Macs, the Apple Insider link above shows eight different companies, including Apple itself, showing products and prices for each at the different Apple authorized resellers. Included with the pricing guide are promotions included with purchase that may include free software as well as selling your old Macs and iOS devices for cash. Give the website a look—they've been around since 1997.

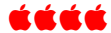

### **GOOD NEWS FOR "SAVE AS" IN NEW BUILD OF MOUNTAIN LION**

Matt Neuburg of TidBITS writes that OS X 10.8.3 restores Snow Leopard Document Saving.

Gone is the File  $>$  Duplicate menu item; it is solidly replaced by File  $>$ Save As, without the user's having to hold Option or add a shortcut to the Applications Shortcuts list of the Keyboard preference pane. Gone are File > Rename and File > Move To. Gone is the hierarchical File > Revert To menu, replaced by a simple File > Revert. In fact, the title bar and the File menu for a TextEdit document *look just as they did in Snow Leopard*.

Further experimentation confirmed my suspicions: not only did TextEdit now *look* as it did in Snow Leopard, it also *behaved* as it did in Snow Leopard. Evidently, this new checkbox in the 10.8.3 General preference pane equates to an option to *turn off Auto Save completely*, effectively reverting Mountain Lion's document saving behavior to that of Snow Leopard and before.

Neuburg also states that Mountain Lion is the future of OS X, but this option to restore an aspect of Snow Leopard which users particularly liked is Apple responding to users' likes. Fewer and fewer new applications will work on the Snow Leopard operating system because developers aren't going to make backward compatibility a major focus,. In other words, Apple users need to update to Mountain Lion to get new applications to work, and consequently, maybe some of your older applications won't work.

This new feature will appear in OS X Build 12D79.

As with all updates to Mountain Lion, it will appear in the App Store app automatically; Apple usually posts these sorts of things on the Apple Support Downloads page too, but that often takes a day or two.

All that said, since it's merely a build update, not even warranting a new version number, it may not be available for everyone until 10.8.4 rolls out sometime in the future.

To find which "Build" number your OS X is, go to Apple Menu and click on "About This Mac." You will see the version number listed directly under the Mac OS X. Click on "Version" number, and the number that shows next is the "Build" number. Click one more time, and the "Serial Number" of your Mac will be displayed.

#### http://tidbits.com/article/13666?rss

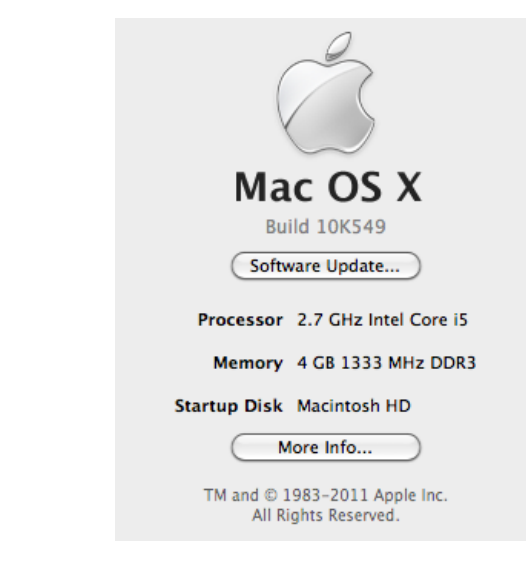

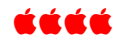

### **USE THE TAB KEY AND SHIFT TAB WHILE FILLING OUT FORMS IN WEB BROWSER**

This is something most of you know, but it may be new to others. Think about the last time you filled out a form in your Web browser. Usually this happens when

you're buying or registering for something; you need to type in your name, address, and all that.

After you completed one field, did you reach for your mouse, find your cursor, drag it to the next field, click in that field, and then start typing again? You need to get acquainted with the Tab key. With it you can jump easily from one Web-form field to the next, no mouse required. Pressing Tab moves you to the next field in any given form. If you need to move your cursor to the previous field, press Shift-Tab.

#### áááá

DAPi Recycles Please bring your used inkjet and toner cartridges to Elissa

## DID YOU KNOW?

Nearly 30 years ago, on October 4, 1984, Steve Wozniak spoke to the Denver Apple Pi Computer club. Vince Patton recorded the event and his son forwarded these "long lost footages" recorded on VHS tape to our club recently. For these videos links, go to these YouTube links:

#### http://youtu.be/vPssItXt4R4 http://youtu.be/Nt8uAcZI6h0 http://youtu.be/wPGqsAUTI8Q

As we know, Steve Jobs was the visionary behind Apple. Steve Wozniac was the technical guru. These old tapes reveal a likeable, witty, clever, enticing speaker as "The Woz" explains the early events in the development of Apple. Randy Wigginton, one of Apple Computer's first employees— #6—and creator of MacWrite and Full Impact—also appears on these old recordings.

á á á á

## **APPLE'S NEW CAMPUS 2, CUPERTINO**

At Steve Jobs last public appearance in 2011, this hugely ambitious building project was announced. It was designed to be the finest office building in the world and would include office, research and development facilities, as well as a company fitness center, a café and 1000-seat auditorium for up to 13,000 employees.

Parking will be provided under the building as well as in a multi-story

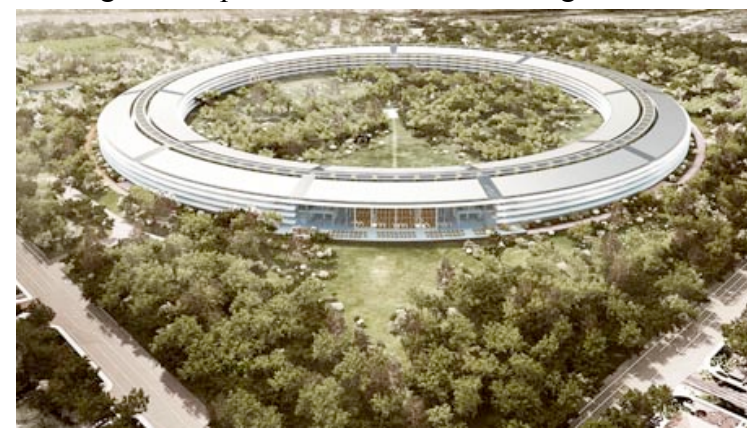

parking structure along the 280 freeway.

Building cost estimates on the new "spaceship" campus

have grown to nearly \$5 billion from the early estimate of \$3 billion at this Apple Campus 2 in Cupertino, CA. Steve Jobs insisted on unusual and expensive construction methods in this campus designed by himself and architects Foster + Partners with unique details contributing to the project costs. Steve Jobs told the Cupertino town council that "there isn't a piece of straight glass on the whole building… and as you know, if you build things, this isn't the cheapest way to build them." Seele, a German company, provided the special patented glass for staircases in Apple stores, but now has had to double their capacity to provide six square *kilometers* of curved glass for the building.

The Campus will feature an on-site low carbon Central Plant situated along the 280 Freeway that will supply the majority of the power needed for the Campus. Campus 2 will generate 8 megawatts of power through solar panels claiming a "net zero" energy project. This state-ofthe-art building includes strategies to minimize energy demand, reduce car travel and increase the use of reclaimed water. The building comprises approximately 2.8 million square feet over four stories.

Apple is currently working to reduce the cost projections by a billion dollars before construction begins with the hoped for completion date in 2015.

#### áźáá

### **Free App from NASA NASA App for iPhone, iPad**

#### **Application Description**

The NASA App showcases a huge collection of the latest NASA content, including images, videos on-demand, NASA Television, mission information, news & feature stories, latest tweets, ISS sighting opportunities, satellite tracking, Third Rock Radio and much more. The NASA App is available free of charge at the App Store from Apple.

ážáž

## **DRAGON DICTATE FOR MAC**

Maclife is offering a 50% discount for Dragon Dictate, the top voice recognition app for Mac. Use it to compose emails or longer essays you write. It works with your favorite applications to create and edit text. You can also record to a digital recorder and then have the recorder dictate to Dragon.

This current latest Deal from Maclife is being offered at \$100 for the digital version download or with the box version you get a USB headset and pay \$9.95 more for shipping.

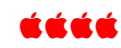

### **VIDEO GUIDE TO MOUNTAIN LION http://macmost.com/video-guide-to-**

**mountain-lion**

After writing a "how to" book on switching to a Mac, author Gary Rosenzweig of Macmost website decided the book sales weren't enough to justify the many hours that went into writing a hardcover publication. He had made many short videos and acknowledged that some people prefer a video to a book, and these videos were easier to do, so when he updated his

*MacMost Guide to Switching to Mac*, he built a Mac app that contained videos. Rosenzweig says, "The Mac App Store makes it easy to bring the Video Guide to you, as I don't have to mess around with publishers, distributors or bookstores. And I can price it much lower than a book, because of that."

The *Video Guide To Mountain Lion* features includes:

- $20+$  videos listed at the left; chose one and play, pause and even jump around in the video
- App remembers where you stop so you can return to it later
- Watch the screen while Gary performs basic tasks including manipulating files and folder, Contacts and Calendar apps, iTunes, Mail, Preview and Safari.
- Learn about Mission Control and the Dock

Check out the Video Guide To Mountain Lion in the Mac App Store!

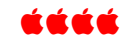

## **MACWORLD OFFERS SUPERGUIDES**

Here is a list of "Superguides" from Macworld available on their website http://www.macworld.com/premiumcontent/superguide/

- iCloud Starter Guide
- iPhone 5
- iPad Starter Guide
- iOS 6 Upgrade Guide
- Total Mountain Lion Superguide
- Mountain Lion Installation Superguide
- 12 Things Every iPhone  $\&$  iPad User Should Know,  $2^{nd}$  Edition

### á á á á

## **OS X TIP**

When it's necessary for you to Force Quit an application, use this faster method:

While you're in the application you want to force quit, hold down shift + option, go to the Apple pull down menu to Force Quit and click. This will shut down your "not responding" application without having to select it in the menu.

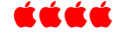

# Denver Apple Pi Membership Information

Denver Apple Pi (DAPI) is an Apple Computer Users Group, not affiliated with Apple Computer, Inc. The SEED is an independent publication not affiliated or otherwise associated with or sponsored or sanctioned by Apple Computer, Inc. The opinions, statements, positions and views stated herein are those of the author(s) or publisher and are not intended to be the opinions, statements, positions or views of Apple Computer, Inc. Articles, stories, and other items in the SEED may be copied or used by other clubs or groups as long as credit is given to Denver Apple Pi and the author of the article. On reprints, please also include the date or volume number from the SEED.

MEMBER BENEFITS INCLUDE: MONTHLY MEETINGS: information, new product announcements, door prizes when available, share ideas with other members, and copy programs from the Disk Libraries. PROGRAM LIBRARIES: Over 900 public domain programs, GS Library on 3.5" disks or on a 100 MB ZIP disk, Mac disks available in HD, ZIP and CD formats.

MEMBERSHIP DUES are \$20.00 per year for a monthly hard copy of the SEED and \$15.00 per year for a monthly pdf copy. Fill in the form below or ask for an application to send with your check to the Club mailing address:

DENVER APPLE PI, 6501 Welch Ct, Arvada CO 80004-2223

Elissa McAlear: call 303.421.8714 for information about Apple II, GS and Mac. Email elissamc@comcast.net

Our website is: <www.denverapplepi.com>

**Macintosh SIG meets the THIRD Tuesday of the month, 7:00 to 9:00 p.m. Troubleshooter Group Help SIG meets the FOURTH Thursday of each month, 7:00 to 9:00 p.m. SEED articles should be mailed to jjetherton@comcast.net, subject: "SEED Article"**

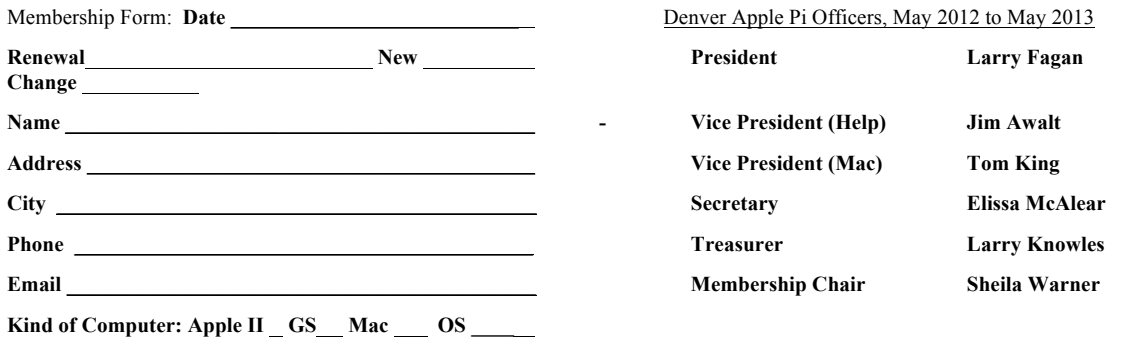

**Appointees: Joyce Etherton (Seed Editor), Darlene (Webmaster), and John Nelson (Web Assistant)**

**Denver Apple Pi 6501 Welch Court Arvada, CO 80004-2223 FIRST CLASS MAIL DATED Return Requested**

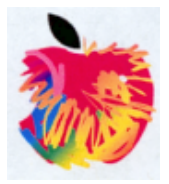